# **Finding or creating new Verbs or Profiles**

## **General Principles**

Verbs are a critical component in xAPI statements because they link the Subject and Object clauses. It is most important part about which to be consistent. As noted by Andrew Downes in the original [TinCan Registry,](https://experienceapi.com/registry/) "It creates problems if there are many different identifiers for a verb, activity, attachment or extension that mean the exact same thing." So before creating a new Verb, look to see if there is an existing one and if it is a close enough fit for your intended purpose.

The same can be said of Profiles. If there is an existing Profile that is good enough, try to resist the temptation to create a whole new Profile. There are [som](http://xapi.vocab.pub/resources/index.html#getting-started) [e useful tips on using or creating a Profile here.](http://xapi.vocab.pub/resources/index.html#getting-started) An advantage and also disadvantage of xAPI is that it is very flexible and extensible, with a very open architecture. However, while it is nice not to be locked down into a particular structure, there is also a Tower of Babel effect with too many competing Profiles.

Sometimes you have to decide whether to use or modify an existing Verb, or whether to create a new Verb. In considering this, ponder also on other factors (Are you a Lumper or a Splitter? Is it better to be able to group similar activities and Verbs, or to be able to split them up easily?). This is even more important if you plan to go to the next stage with xAPI and use it to analyze activities that are measured across a number of domains or input sources.

### **Finding verbs**

- Look at [ADL verbs](http://xapi.vocab.pub/verbs.html) [and the](http://xapi.vocab.pub/datasets/adl/verbs/index.html) [Tin Can registry](https://registry.tincanapi.com/) [to see if there is a good fit.](http://xapi.vocab.pub/datasets/adl/verbs/index.html)
- Look at other profiles on [purl.org](http://purl.org) to see if there is a good fit (there may be a tool soon that facilitates searching across profiles).
- If a scope note for an existing verb is necessary, that can be added. A scope note provides auxiliary metadata for the community of practice /profile, but anyone using the verb IRI would see the standard description of the verb without the scope note.

#### **Process for creating new verbs**

- 1. We specify a medbiq URL, or at least what we want the url to be. We will use the following root path: [w3id.org/xapi/medbiq/verbs](http://w3id.org/xapi/medbiq/verbs)
- 2. We send Jason Haag verb metadata and recommended URL. Metadata will include label, description, ID/IRI, closely related term, and vocabulary ( [http://purl.org/xapi/medbiq/verbs\)](http://purl.org/xapi/medbiq/verbs).

If we decide that an existing verb would work if a scope note was added, we could likely add that and would contact Jason to do so. This process will be changing as we move [across to using GitHub](https://github.com/adlnet/xapi-authored-profiles) as a repository and version control system for Profiles. There are [some quite good tips on getting started](http://xapi.vocab.pub/resources/index.html#getting-started)  [here](http://xapi.vocab.pub/resources/index.html#getting-started).

#### **Verb Template**

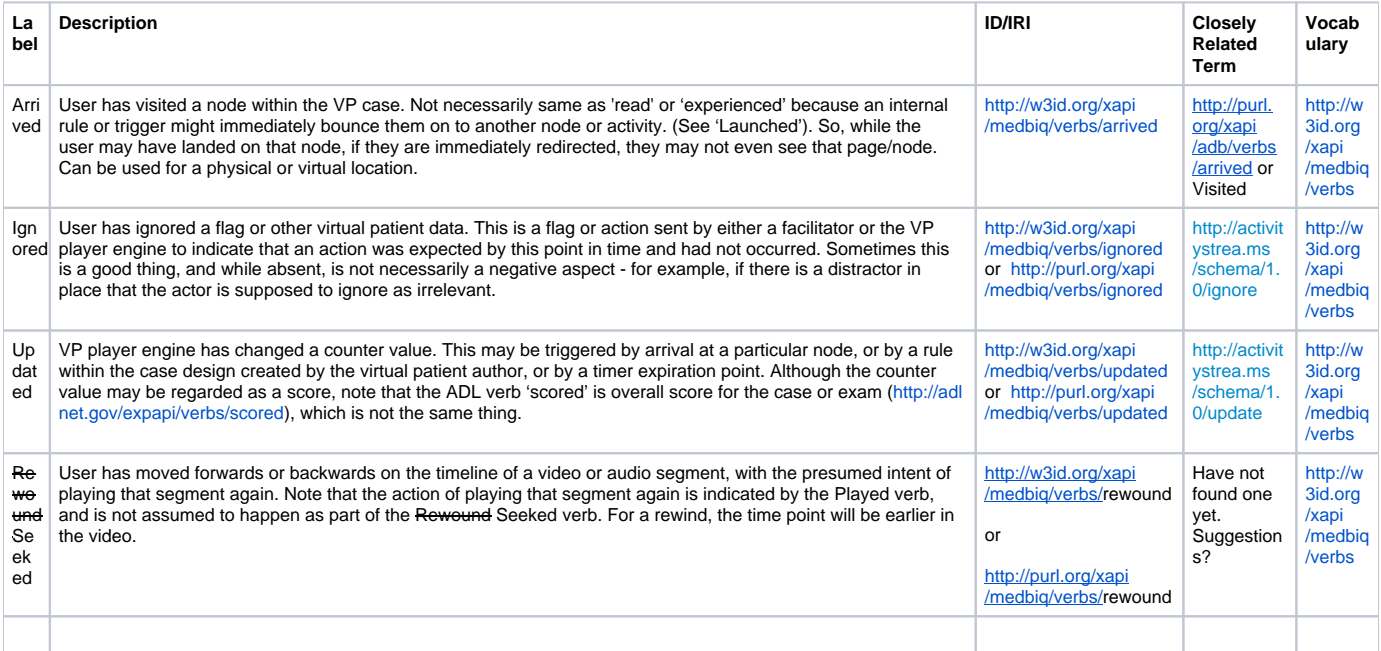